# ご利用にあたって

ご利用時間について

けんしんITバンキングサービスは以下の時間にご利用いただけます。

| サービス内容         | 半<br>日            | 土・日・祝日            | 5月3日~5月5日         |
|----------------|-------------------|-------------------|-------------------|
| 残高照会           | $0:00 \sim 24:00$ | $0:00 \sim 24:00$ | $6:00 \sim 24:00$ |
| 入出金明細照会        | $8:00 \sim 23:45$ | $9:00 \sim 17:00$ | $9:00 \sim 17:00$ |
| 当日扱いの振込・振替(注1) | $8:30 \sim 24:00$ | $9:00 \sim 17:00$ | $9:00 \sim 17:00$ |
| 予約扱いの振込・振替     | $0:00 \sim 24:00$ | $0:00 \sim 24:00$ | $6:00 \sim 24:00$ |
| 税金・各種料金の払込     | $0:00 \sim 24:00$ | $0:00 \sim 24:00$ | $0:00 \sim 24:00$ |
| 定期預金預入・解約(注2)  | $0:00 \sim 24:00$ | $0:00 \sim 24:00$ | $0:00 \sim 24:00$ |

(注1)・振込先口座が当座預金の場合は、平日15:00までのお取扱いとなります。

・平日の0:00~8:30の間は当日扱いの振込・振替はご利用いただけません。 ・振込先金融機関の事情等により振込先への即時入金のお取扱いができない場合があります。

(注2)・あらかじめITバンキング定期預金口座の開設が必要となります。

・ご操作方法につきましては、別冊にてご案内いたします。

※1月1日~1月3日はお取扱いを休止させていただきます。

- ※下記の時間はお取扱いを休止させていただきます。
	- ・第1・第3月曜日の1:40~6:00
	- ・第2・第4土曜日の23:50~翌日曜日の7:00
	- ・原則第1・第3金曜日の23:40~翌土曜日0:10
	- (ただし、金曜日が祝日の場合は、木曜日23:40~翌金曜日0:10)
	- ・原則第2・第4日曜日の23:40~翌月曜日0:10

(ただし、月曜日が祝日および振替休日の場合は、月曜日23:40~翌火曜日0:10) ※12月31日は、23:40までとさせていただきます。

#### 動作環境について

ご利用可能な環境につきましては、当組合のホームページをご確認ください。

ご留意いただきたいポイント

#### ●ログイン**ID**、パスワード等の管理について

「ログイン**ID**」「ログインパスワード」「確認用パスワード」は、お客様がご本人であることを確認する ための重要な情報です。これらは第三者に知られることの無いように、またお忘れにならないようにご注 意ください。定期的にパスワードを変更していただくとより安全性が高まります。

※「ログイン**ID**」「ログインパスワード」「確認用パスワード」についての説明は、P5をご覧ください。

### ●ボタン操作について

- ・ログイン中の操作は、全て画面上のメニューボタンより行ってください。また、ボタンをクリックする 際は、シングル(1回のみ)クリックしてください。
- ・ブラウザ上の「戻る」、「進む」ボタンは使用しないでください。
- ・終了時には画面上の「ログアウト」ボタンを使用してください。 (ブラウザ上の「×」ボタンを使用しますと、再度ログインする場合、しばらくの間お待ちいただくこと になりますのでご注意ください。)

#### ●資金移動取引(振込・振替)について

 ・振込・振替の予約扱いにおいて、振込指定日に支払口座の残高が不足している場合は処理が行われず、 その後支払口座に入金がなされても振込・振替依頼分の再処理は行われません。必ず、振込指定日の 前日までに支払口座に振込資金をご準備ください。また、振込指定日には、パソコンでの照会もしく は通帳への記帳により取引結果を必ず確認してください。

- ・受取人口座や金額の誤り等の理由で組戻しをご希望される場合、お取引店にてお手続きが必要となりま す。なお、組戻しができない場合には、お客さまとお受取人様の間でご協議いただくこととなりますの でご了承ください。
- ・けんしんITバンキングサービスでは「振込受付書(兼振込手数料受取書)」の発行はしておりません。 振込・振替依頼内容の結果照会画面を印刷してご充当ください。

#### ●取引のご確認

ご依頼いただいたお取引の受付確認や処理結果等の重要なご通知やご案内をスピーディに電子メールで ご案内いたします。当組合からのメールを常に受信可能な状態にご設定ください。

また、お客様が振込振替等のお取引を実施したにもかかわらず受付確認メールを受信しない場合、または お心当たりのない電子メールが届いた場合は「お問合せ先」かお取引店までご連絡ください。

#### ●サービスの休止について

システムの更新・メンテナンス等により一時的にサービスを休止することがありますのであらかじめご了 承ください。

#### ●ホームページ障害時の対応について

当組合のホームページにアクセスできない場合は、次のアドレスへ直接アクセスしてください。 https://www.parasol.anser.ne.jp/ib/index.do?PT=BS&CCT0080=2870

セキュリティについて

#### **●SSL暗号化方式**

けんしんITバンキングサービスでは、お客様のパソコンと当組合のコンピュータ間のデータ通信につ いて、本サービスを安心してご利用していただけるよう、最新式の暗号化技術のSSL暗号化方式を採用 し、情報の盗聴・書換え等を防止します。

#### ●ソフトウェアキーボードについて

1.ソフトウェアキーボードとは?

キーボードを操作することなく、画面上に表示された擬似キーボード(ソフトウェアキーボード) をマウスでクリックすることで、 パスワードがご入力いただけます。

最近、金融機関においてスパイウェア等を使った悪質な事件が発生していますが、ソフトウェアキ ーボードを使用すると「キーボードの操作履歴が残らない」ため、より安全にITバンキングサー ビスをご利用いただけます。

2.ご利用方法

①入力エリアにカーソルを移動するとソフトウェアキーボードが表示されます。

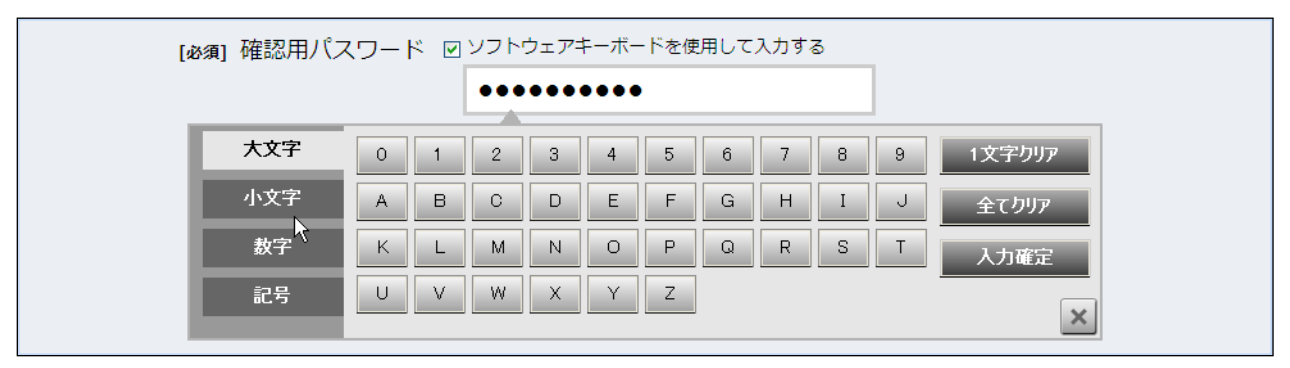

②ソフトウェアキーボードの文字種類のボタンをクリックして、1 文字ずつマウスでクリックす ると入力エリアに●で反映されます。

- ③【1文字クリア】ボタンをクリックすると入力エリアに反映されたカーソルの位置の文字を 1 字削除します。
- ④【全てクリア】ボタンをクリックすると入力エリアに反映された文字を全て消去します。
- ⑤【入力確定】ボタンをクリックすると、ソフトウェアキーボードが閉じます。
- ⑥【×】ボタンをクリックするとソフトウェアキーボードを終了します。

#### ●複数の確認情報による本人確認

ITバンキングサービスへのログイン時やお取引時に、ログインID、ログインパスワード、確認用パスワードの 複数項目にて本人確認を行います。

#### ●使い捨てパスワード

1分毎に変化する「ワンタイムパスワード」もしくは都度Eメールにてご通知する「メール通知パスワード」による 本人確認の追加により、より安全にITバンキングサービスをご利用いただけます。

※「ワンタイムパスワード」機能をご利用でない場合、1口座1日あたりの振込振替限度額を10万円とさせていた だきます。

※スマートフォンでご利用の場合は、「ワンタイムパスワード」機能のご利用を必須とさせていただきます。 また、スマートフォンでご利用の場合は、ログイン時に「ワンタイムパスワード」の入力が必要となります。

#### ●リスクベース認証(アクセス環境の差異検出)

ITバンキングサービスを普段利用している環境以外からアクセスされた場合、ご本人さまかどうか確認するた め、「秘密の質問」・「秘密の回答」による追加の本人確認を行います。

例(1):普段は自宅のパソコンから利用しており、自宅以外のパソコンでITバンキングサービスにアクセスした 場合

例(2):普段は自宅のパソコンから利用しており、出先にてスマートフォンにてITバンキングサービスにアクセス した場合

#### ●自動ログアウト

ITバンキングサービスにログインされた後、一定時間操作がない場合、自動的にログアウトを行うことで、第 三者の不正利用を防ぎます。

#### ●Eメールによるご連絡

ITバンキングサービスにて、お振込等の資金移動、限度額の変更等を行った場合、当組合にご登録されてお りますお客様のメールアドレスへお取引結果を送信します。

#### ●誤入力回数の規制による不正アクセスの防止

不正利用防止のため、ログイン時の本人認証、取引時の本人認証、リスクベース認証時の追加認証情報に つきましては、一定回数以上本人認証情報(パスワード)を誤ると、お取引が利用できなくなります。 お取引が利用できなくなった場合、当組合にご登録されておりますお客様のメールアドレスへ通知いたします。

#### ●フィッシング等への対策

当組合ではフィッシング詐欺への対策としまして、EVSSL証明書を採用しており、セキュリティを強化しており ます。

また、ご利用いただける不正送金対策ソフト「PhishWall(フィッシュウォール)プレミアム」をご用意しております。 (当組合ホームページよりインストールしていただけます。)

### けんしんITバンキングサービスに関するお問合せ

困ったときの対処法、トラブル、その他ご質問・疑問点等は、下記までお電話でお問合せください。

「お問合せ先」

#### けんしんITバンキングサービスサポートセンター

TEL : 0120-373-883 受付時間:平日 09:00~24:00 土日祝 09:00~17:00 ただし、12/31~1/3、5/3~5/5を除きます。

# 初回利用登録

ITバンキングサービスをご利用いただくのに際し、まず初回利用登録が必要となります。

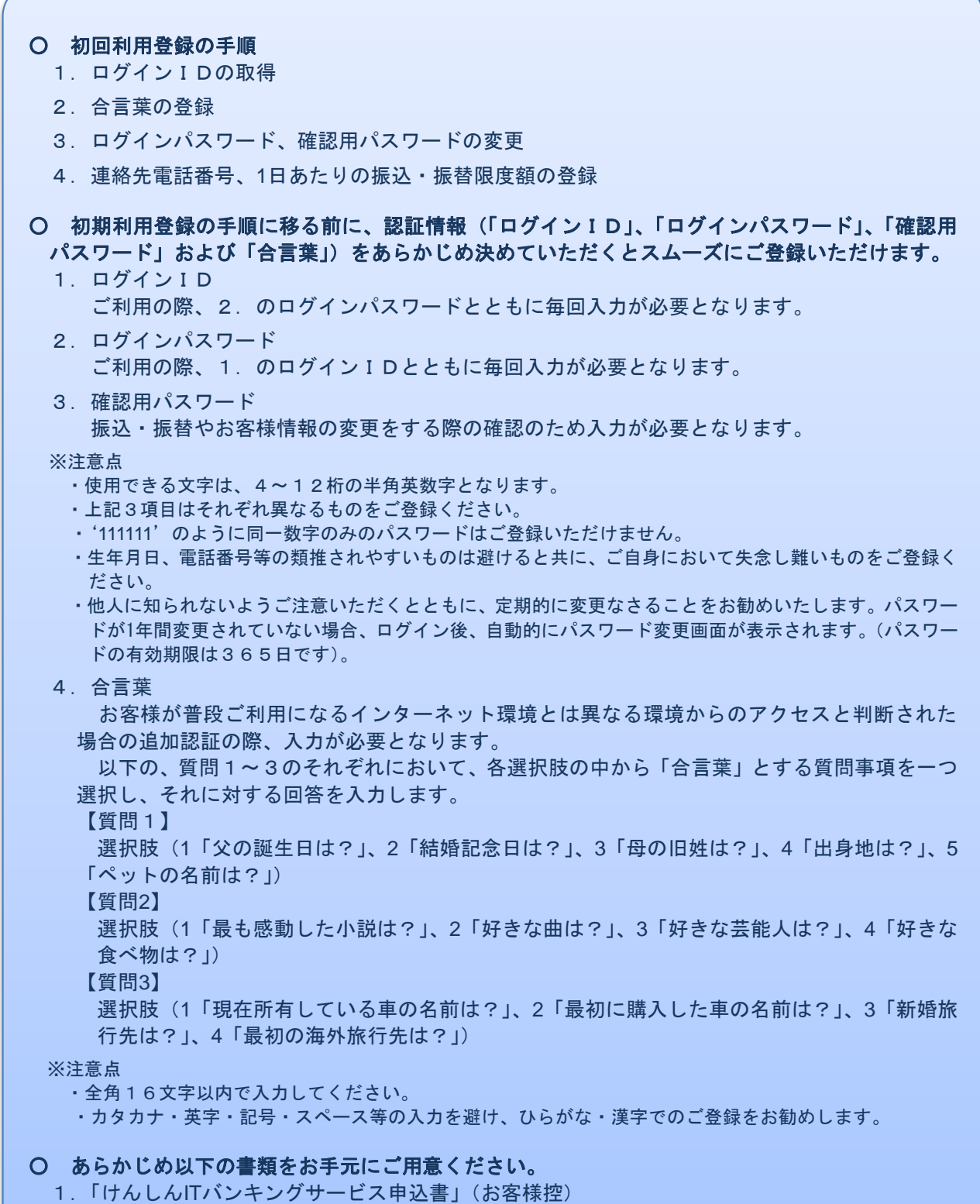

2. 仮ログインパスワードのご通知(ご郵送したもの)

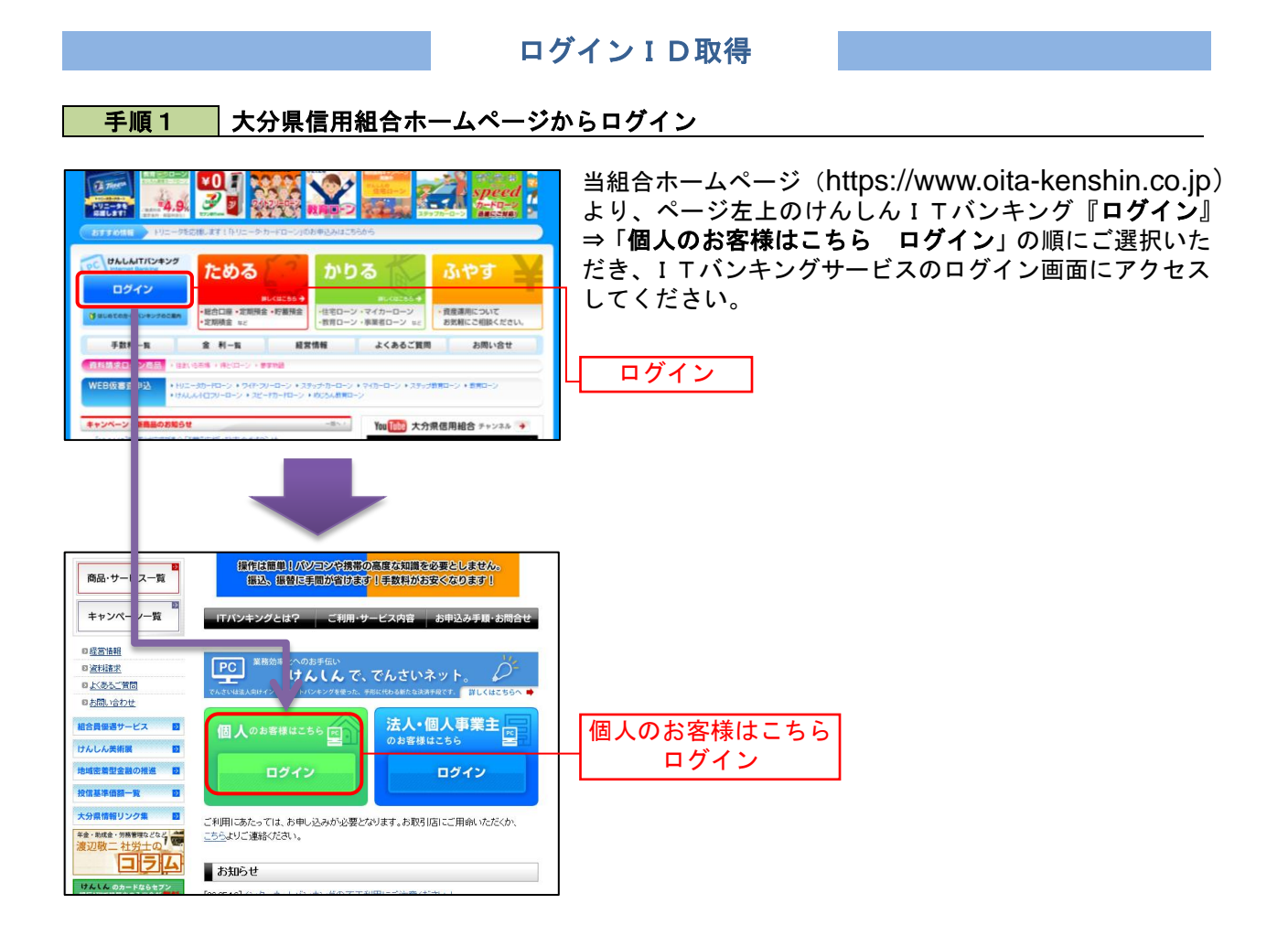

## 手順2 ログインID取得の開始

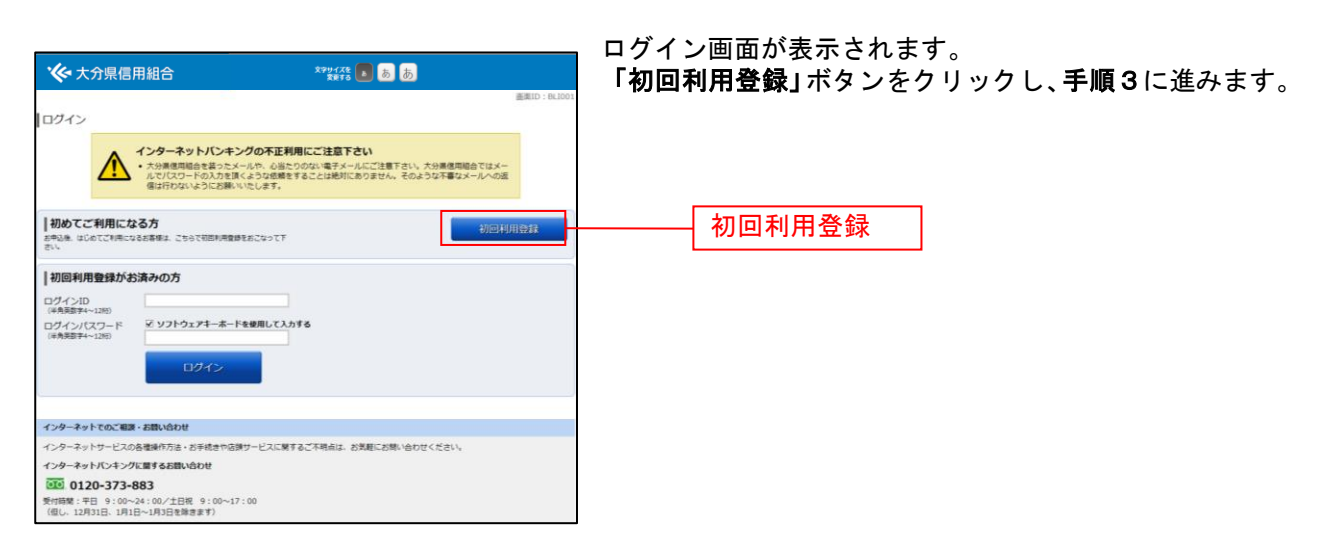

# <mark> 手順3 </mark> お客様情報、仮パスワードを入力

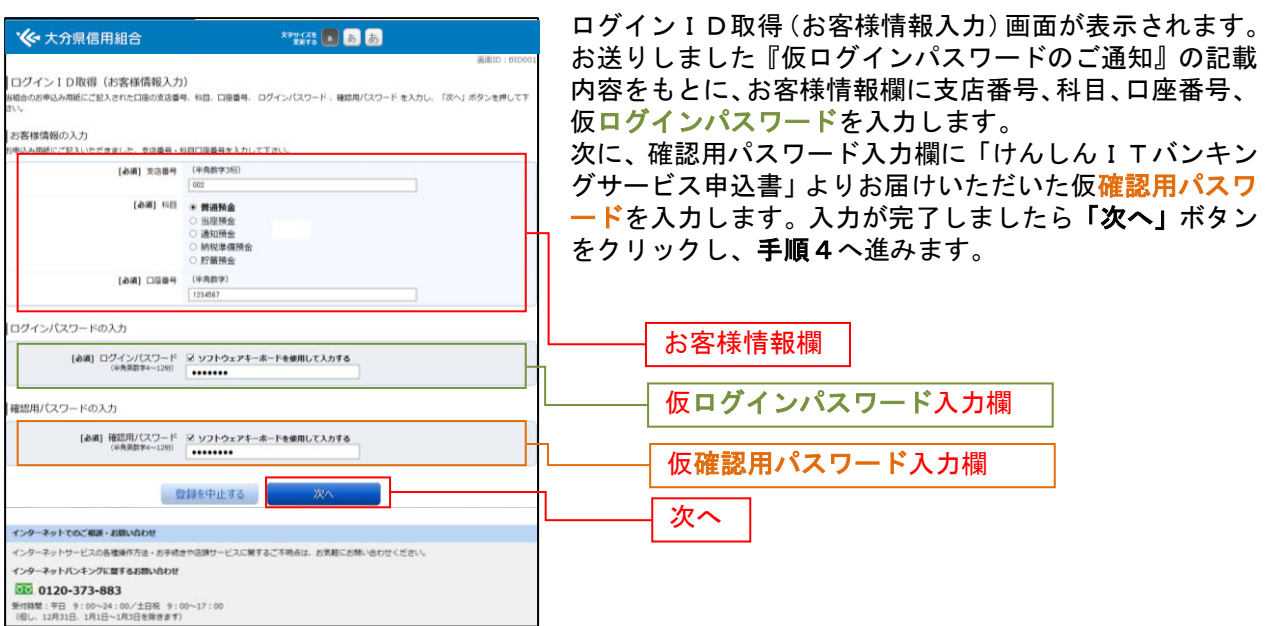

# 手順4 ログインIDの取得

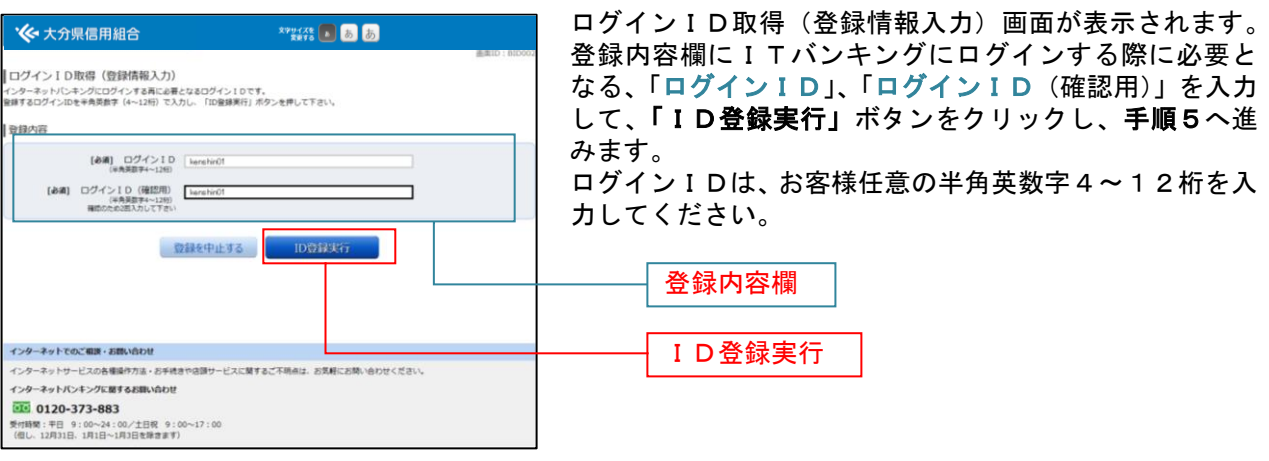

# 手順5 ログインIDの取得完了

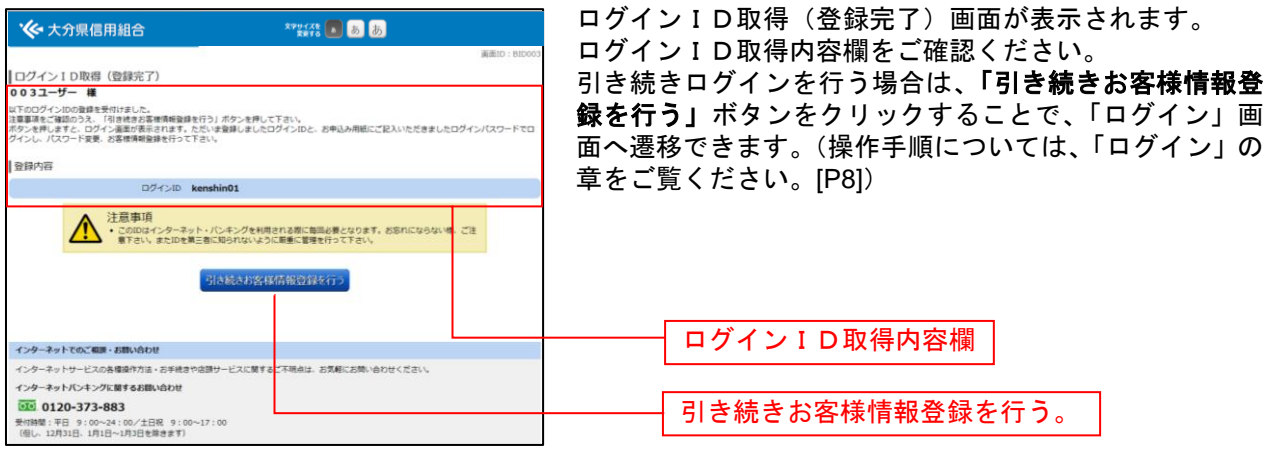

ログイン

ITバンキングを利用する際、最初にログインを行います。

## ログイン(初回ログインの場合)

ITバンキングサービスに初めてログインされる場合、以下の手順にて操作してください。 お客様情報の登録やパスワード変更、メールアドレスなどの登録などを行います。

■ 手順1 │金融機関ホームページ操作 Ξ

当組合ホームページより、「個人のお客様はこちら ログイン」をクリックし、手順2へ進みます。

#### 手順2 ログイン情報の入力

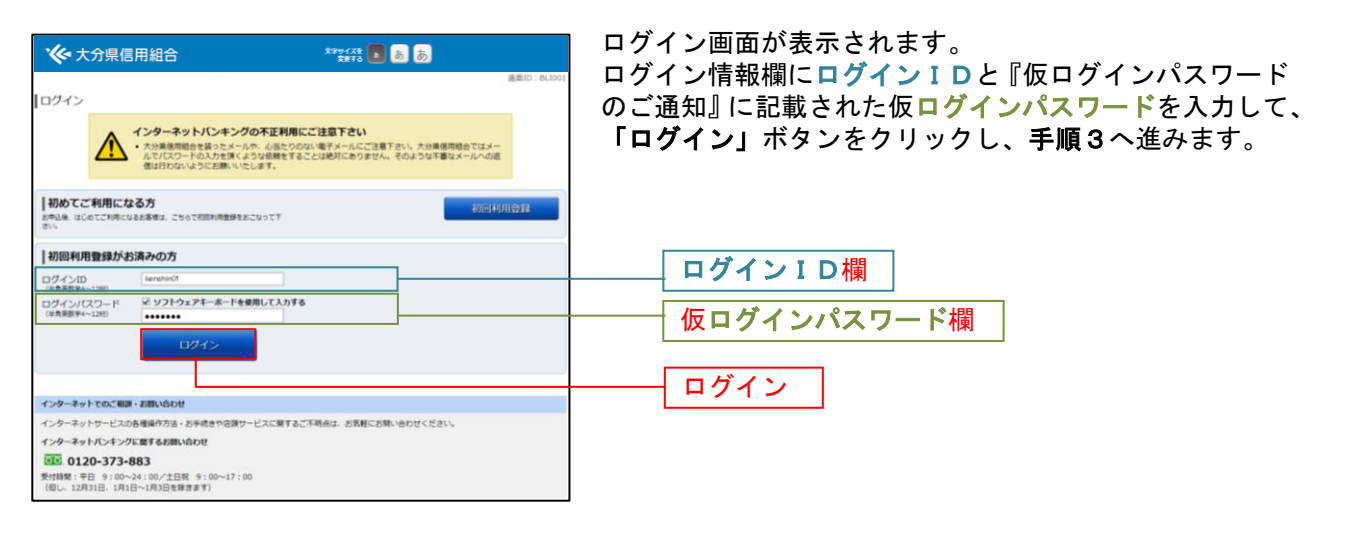

### 手順3 追加認証登録

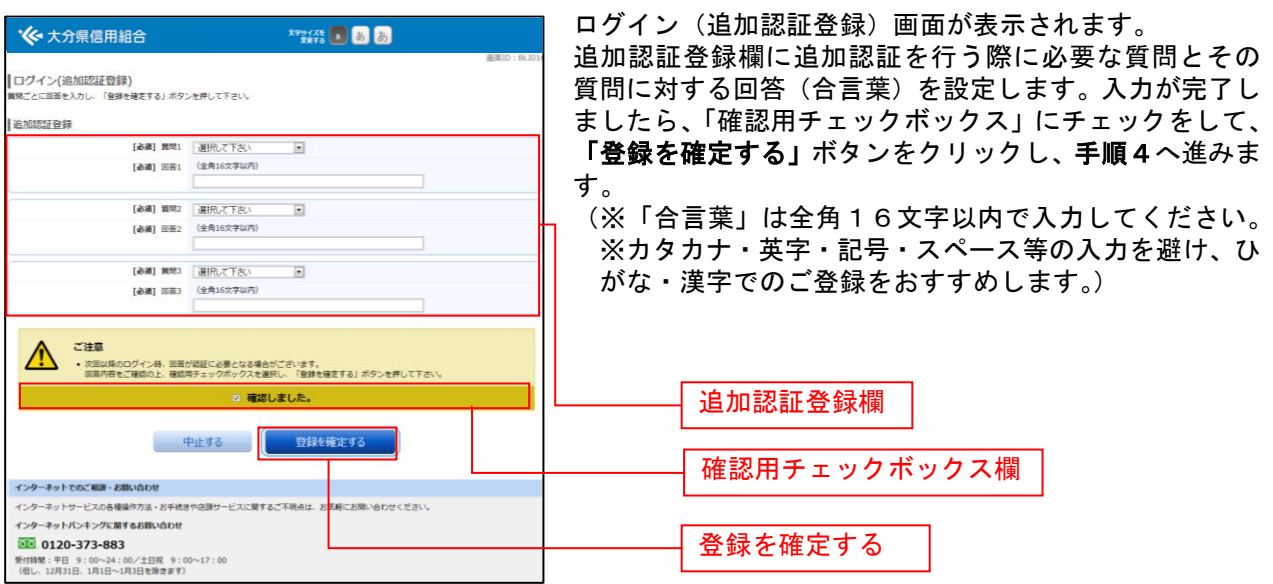

手順4 パスワード変更

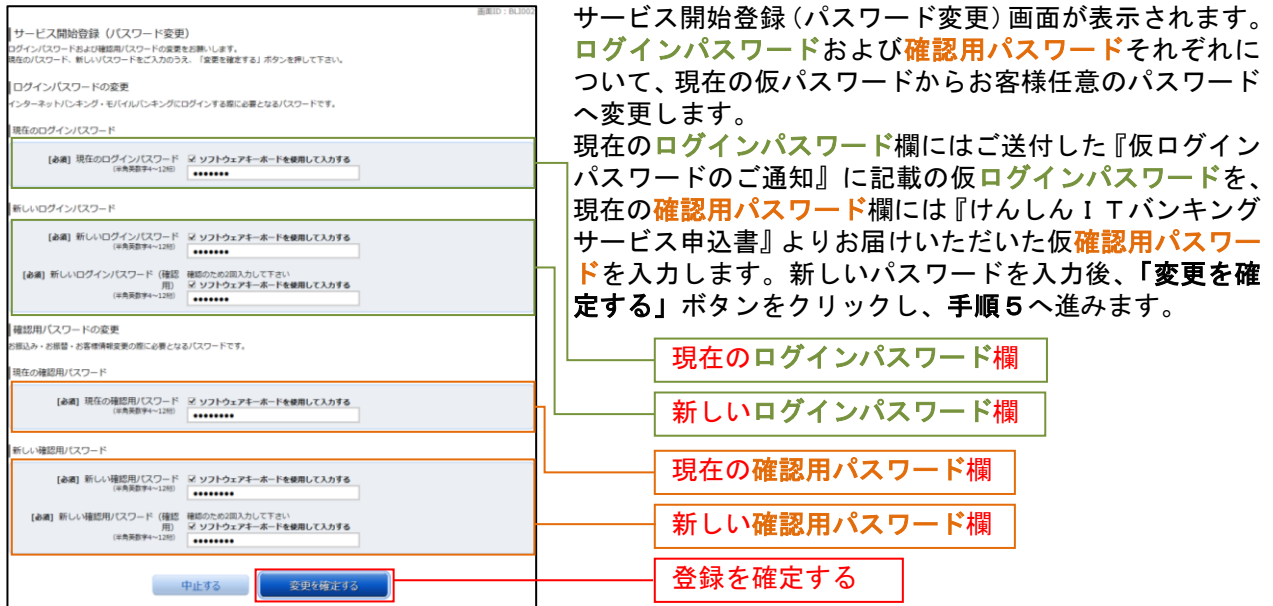

### 手順5 お客様情報入力

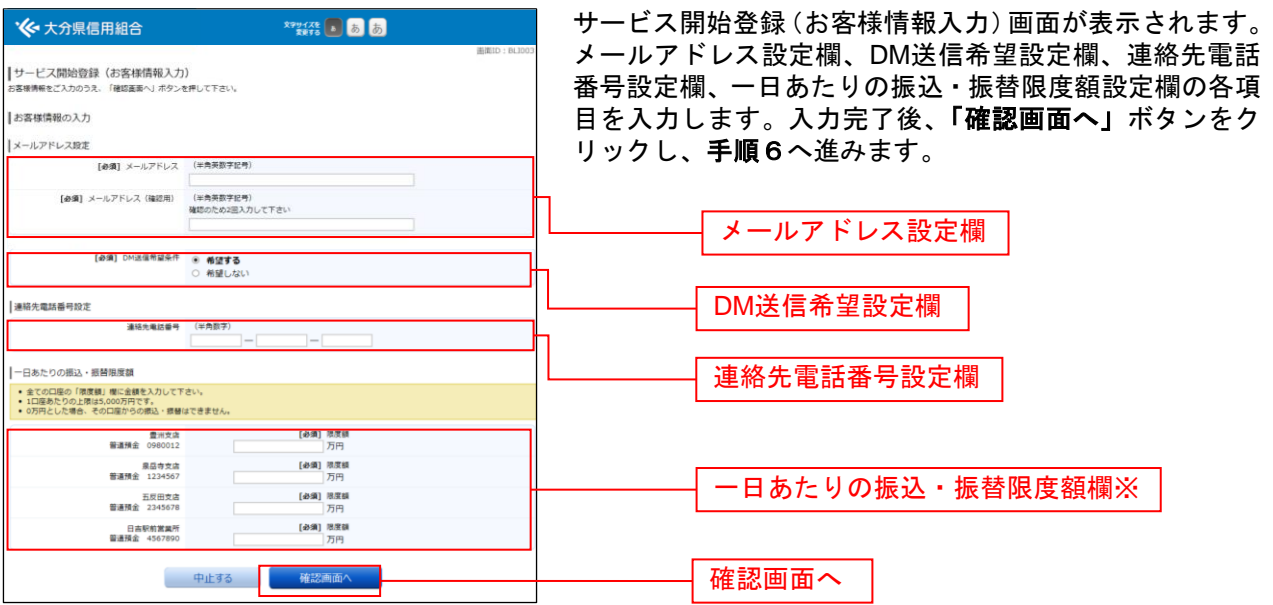

※ご確認ください <

・限度額には申込書にご記入いただいた金額(以下、「申込時限度額」といいます。)以内でご入力ください。 お客さまがご利用端末から随時ご変更可能な金額は、申込時限度額以内となります。申込時限度額より増額 (組合所定の限度額以内に限ります。)をご希望の場合は、別途書面による変更のお申込が必要となります。 ・個人のお客様は各口座200万円以内でご設定ください。200万円超の金額をご設定なさった場合でも、 実際のお取引時に1日の合計金額が200万円超となるご依頼をなさると「限度額超過」によりエラーと なりますのでご注意ください。 なお、ワンタイムパスワード機能をご利用でない場合、当該設定額および申込時限度額に関わらず、 1口座1日あたりの限度額を10万円とさせていただきますので、予めご了承願います。 ・不正利用による被害防止のため、限度額は必要最小限で設定してください。 - エンジェン - エンジェン - エンジェン - エンジェン - エンジェン - エンジェン - エンジェン

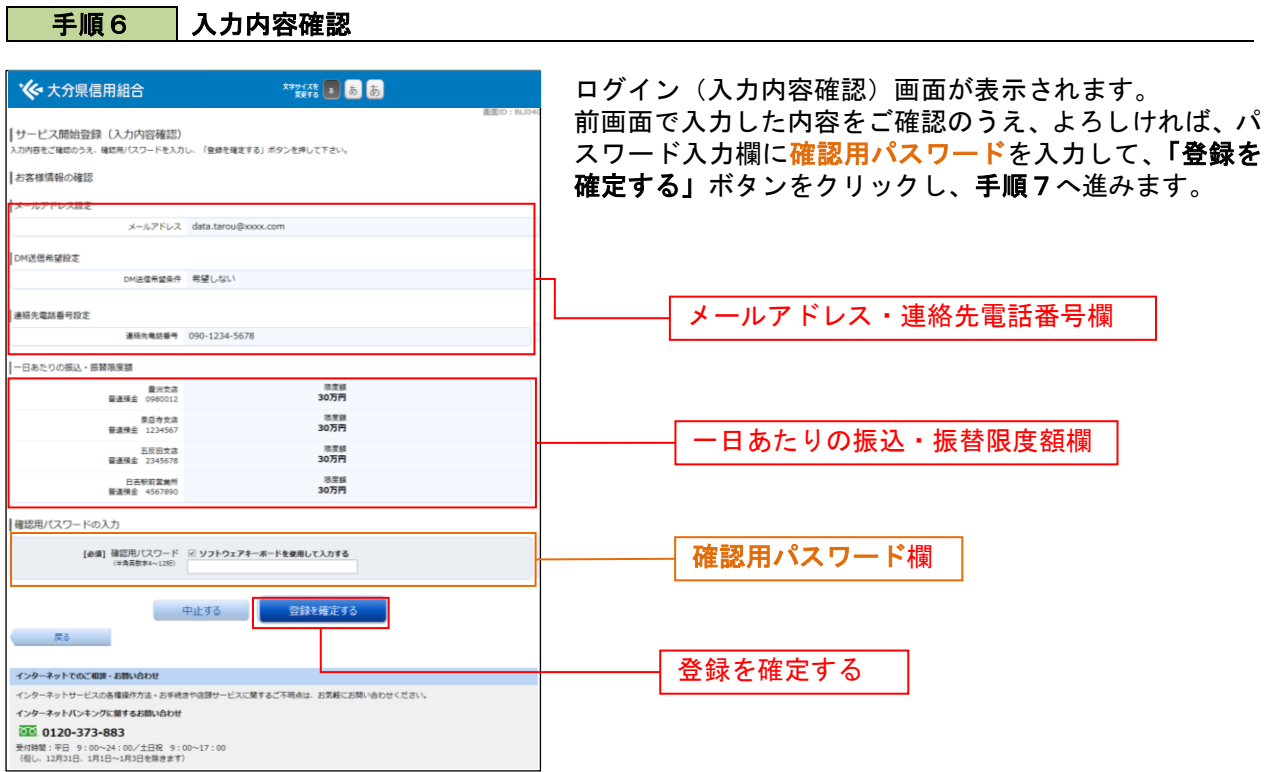

# **■ 手順7 る客様情報登録完了 → つい → ついり → ついり**

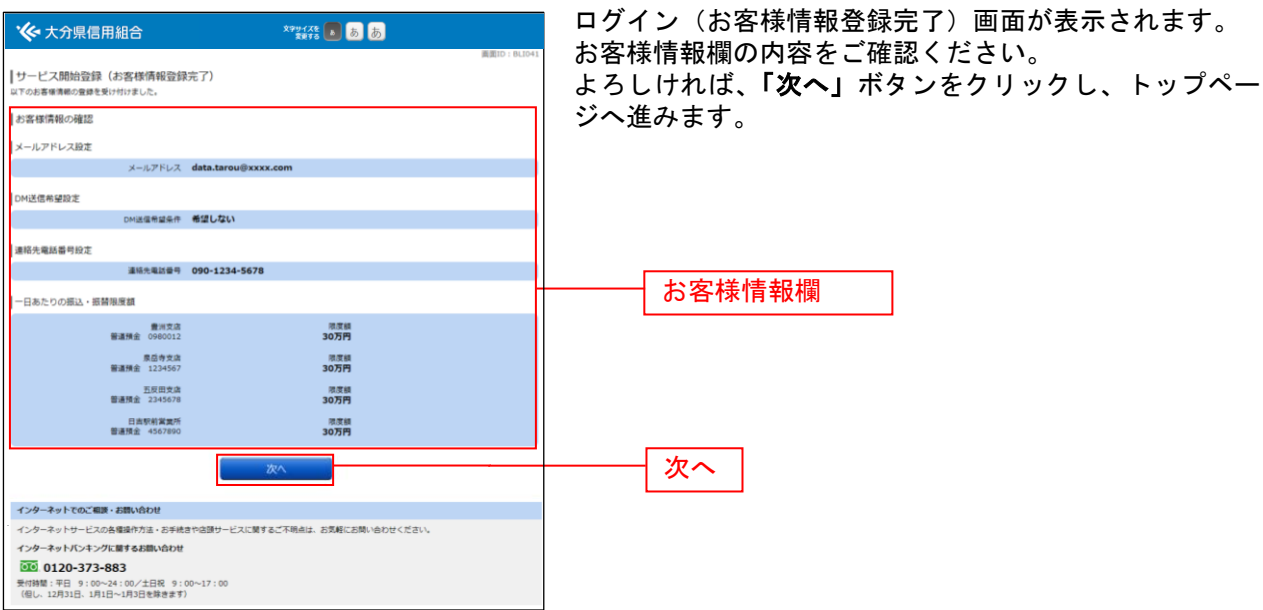